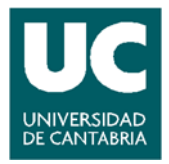

*SISTEMA DE GESTIÓN DEL SERVICIO FINANCIERO Y PRESUPUESTARIO*

*SFP.PRO‐01 Gestión de facturas I*

# **PROCEDIMIENTO SFP.PRO‐01 Gestión de Facturas I**

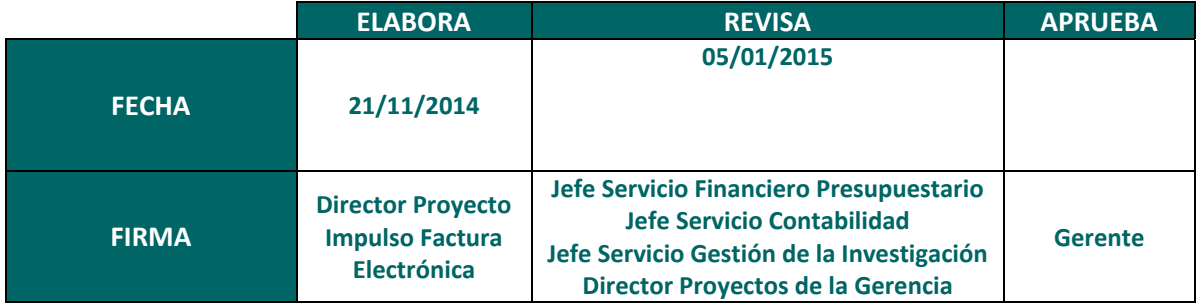

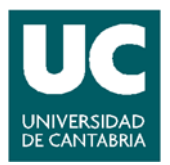

SFP.PRO-01 Gestión de facturas I

# Tabla de contenido

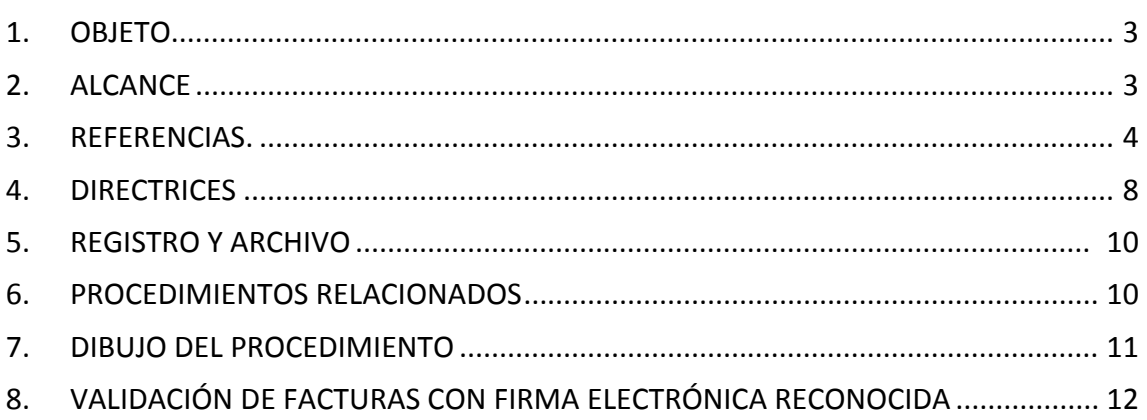

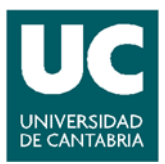

# **1. OBJETO**

La publicación de la Ley 25/2013 (B.O.E. 28/12/2014) de impulso de la factura electrónica y de creación del registro contable de facturas en el Sector Publico, regula con carácter básico la obligación de proveedores y Administraciones Públicas de presentar y recibir las facturas a través un Punto General de Entrega de Facturas electrónicas (la UC lo hará a través de **FACE‐ PGEFe**) y de contar con un Registro Contable de Facturas.

Con la nueva normativa los proveedores estarán obligados a presentar y tramitar electrónicamente las facturas en el Punto General de Entrada de Facturas electrónicas mencionado. Con ello la normativa busca reforzar la protección de los proveedores en la medida que queda reflejada la fecha de presentación de la factura. Además, se agiliza la tramitación de las facturas y se hace más sencillo su posterior seguimiento.

Todas las facturas deben tener un formato estructurado, que se concreta en la Orden HAP/1074/2014, de 24 de junio, por la que se regulan las condiciones técnicas y funcionales que debe reunir el Punto General de Entrada de Facturas Electrónicas. Asimismo, tendrán que estar firmadas electrónicamente, con una firma basada en un certificado reconocido.

A partir del 15 de enero de 2015, la factura electrónica será obligatoria para los sujetos que estén obligados a tributación electrónica de acuerdo con la normativa tributaria. En cualquier caso, las Administraciones Públicas podrán excluir reglamentariamente de la obligación de facturación electrónica las facturas con un importe inferior a 5.000 euros.

Es por tanto necesario redefinir el procedimiento que deberá seguirse en el ámbito interno de la UC a la hora de gestionar y tramitar las facturas, de manera especial aquellas que sean electrónicas.

# **2. ALCANCE**

Este procedimiento afecta a la totalidad de los miembros de la Comunidad Universitaria que tengan responsabilidades de autorización, conformidad y tramitación de facturas con cargo al presupuesto de la Universidad de Cantabria.

Se define el procedimiento con inicio en el proveedor que emite y remite la factura y fin Con la recepción en los Servicios Administrativos Centrales que corresponda de la Relación de Facturas correspondiente.

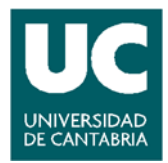

#### **3. REFERENCIAS**

En su formato papel, el procedimiento de gestión de la factura no varía respecto a la actual operativa. Sin embargo sí que lo hace si la opción elegida por el proveedor, bien por interés particular o por estar obligado a ello, es la factura electrónica.

Las principales novedades que deben contemplarse en el procedimiento de cara a tener todo dispuesto a la fecha de entrada en vigor de la Ley 25/2014 son las siguientes:

- 1) **Todo proveedor que haya expedido factura por servicios prestados o bienes entregados a una Administración Pública tendrá la obligación de presentarla en un registro administrativo**, en los términos previstos en el artículo 38 de la ley 30/1992, en el plazo de treinta días desde la fecha de entrega efectiva de mercancías o de la prestación de servicios.
- 2) **Todos los proveedores que hayan entregado bienes o prestado servicios a una Administración Pública podrán expedir y remitir factura electrónica**. Además, se determinan una serie de entidades que tendrán la obligación de usar la factura electrónica (sociedades anónimas, sociedades de responsabilidad limitada, uniones temporales de empresas, entre otras).
- 3) **Tanto el Estado, como las Comunidades Autónomas así como las Entidades Locales deberán disponer de un punto general de entrada de facturas electrónicas,** a través del cual se recibirán todas sus facturas electrónicas. En concreto la Ley regula la adhesión al punto general de entrada del Estado, que deberá ser suscrita con firma electrónica por el órgano competente del Organismo, dejando constancia de su voluntad de adhesión y de su aceptación de las condiciones de uso. Esta adhesión es voluntaria pero la no adhesión deberá justificarse en términos de eficiencia conforme a la Ley de Estabilidad Presupuestaria y Sostenibilidad Financiera. La Universidad de Cantabria a fecha 20/11/2014 se encuentra ya adherida a FACE Punto General de Entrada de Facturas electrónicas (PGEFe)

Las características de este punto de entrada, cuyos requisitos técnicos y funcionales se han determinado reglamentariamente, son las siguientes:

- Lasfacturas electrónicas presentadas a través del punto general de entrada tendrán entrada automática en un registro electrónico de la Administración Pública gestora de dicho punto, que proporcionará un acuse de recibo electrónico, con acreditación de la fecha y hora de presentación.
- Se configura como una "solución de intermediación" entre quien presenta la factura electrónica y la oficina contable competente para su registro y proporcionará un servicio automático de puesta a disposición o remisión electrónica de las facturas a la oficina contable competente para su registro.
- A la creación de este punto de entrada se le dará publicidad.

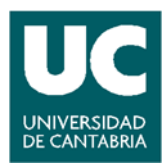

- 4) **Se crea el registro contable de facturas.** Cada Administración Pública dispondrá de uno, integrado o interrelacionado con el sistema de información contable. Su gestión corresponderá al órgano o unidad administrativa que tenga atribuida la función de contabilidad y a su creación se le dará publicidad (La UC ya ha dispuesto la integración de Universitas XXI a los requerimientos exigidos por FACE‐PGEFe)
- 5) Se regula el **procedimiento para la tramitación de facturas** que es el siguiente:
	- FACE-PGEFe, que es el punto en el que el proveedor deposita su factura, pondrá a disposición de la oficina contable competente (en el caso de la UC, al Servicio de Contabilidad) para su descarga y posterior anotación en el registro contable de facturas.
	- La anotación de la factura en el registro contable dará lugar a un código de identificación y si la factura es electrónica, este código deberá ser comunicado al punto general de entrada.
	- La unidad administrativa que tenga atribuida la función de contabilidad la pondrá a disposición de la Unidad Funcional interna (Unidad Tramitadora) para realizar las actuaciones tendentes al reconocimiento de la obligación. Una vez reconocida la obligación, la propuesta u orden de pago deberá identificar las facturas mediante los correspondientes códigos de identificación asignados en el registro contable de facturas.

#### 6) **Actuaciones del órgano competente en materia de contabilidad**:

- Requerirán periódicamente a las Unidades Funcionales correspondientes para que actúen respecto de las facturas pendientes de reconocimiento de la obligación.
- Elaborarán un informe trimestral respecto de las facturas de las cuales hayan transcurrido más de tres meses desde que fueron anotadas y no se haya efectuado el reconocimiento de la obligación. Este informe será remitido dentro de los quince días siguientes a cada trimestre natural del año al órgano de control interno.
- Hay que tener en cuenta que el artículo 4 de la Ley 15/2010 citada (que se mantiene en vigor) atribuye a los auditores/interventores la elaboración de un informe trimestral sobre el cumplimiento de los plazos de pago, el cual deberá remitirse al Ministerio de Hacienda.
- 7) **Efectos de la presentación de la factura en el punto general de entrada de facturas electrónicas**: Los efectos que la Ley 30/1992 atribuye a la presentación en un registro administrativo.

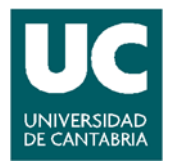

- 8) **El órgano de control interno de cada Administración tendrá acceso a la documentación justificativa**, a la que conste en el registro de contable de facturas y a la contabilidad. Anualmente elaborará un informe en el que evaluará el cumplimiento de la normativa en materia de morosidad y que será elevado al órgano competente.
- 9) **Los registros contables de facturas remitirán a la Agencia Estatal de Administración Tributaria información sobre las facturas recibidas** para asegurar el cumplimiento de las obligaciones tributarias y de facturación, correspondiendo al Ministro de Hacienda y Administraciones Públicas determinar el contenido de esta información, el procedimiento de suministro de información y la periodicidad. Además, se prevé el intercambio de información entre la Agencia Estatal de Administración Tributaria, los órganos competentes de las distintas Administraciones Públicas, sobre deudores de las Administraciones y los pagos a los mismos, para realizar las actuaciones de embargo o compensación que procedan.
- 10) **Se modifica el Texto Refundido de la Ley de Contratos del Sector Público aprobado por el Real Decreto Legislativo 3/2011, de 14 de noviembre**.

Se recogen a continuación las principales modificaciones, si bien la entrada en vigor de todas ellas queda diferida al posterior desarrollo reglamentario.

 Se mantiene la exigencia de **clasificación** del empresario para los contratos de obras cuyo valor estimado sea igual o superior a 500.000 €, pero ya no será exigible esta clasificación para ninguna de las categorías de los contratos de servicios.

Para los contratos de obras cuyo valor estimado sea inferior a 500.000 € y en todos los contratos de servicios el empresario podrá acreditar su solvencia indistintamente mediante su clasificación en el grupo o subgrupo que en función del objeto del contrato corresponda o bien acreditando el cumplimiento de los requisitos específicos de solvencia exigidos en el anuncio de licitación o en la invitación a participar en el procedimiento y detallados en los pliegos del contrato. En defecto de éstos la acreditación de la solvencia se hará con los requisitos y por los medios que reglamentariamente se establezcan.

Para los demás tipos de contratos no será exigible la clasificación; la solvencia se acreditará justificando el cumplimiento de los requisitos específicos de solvencia que se indicarán en el anuncio de licitación o en la invitación a participar y detallados en los pliegos del contrato. En defecto de éstos la acreditación de la solvencia se hará con los requisitos y por los medios que reglamentariamente se establezcan.

No obstante, la Disposición transitoria cuarta de la Ley de contratos del sector público, que también ha sido modificada, mantiene que el artículo 65.1 entrará en vigor conforme a lo que se establezca en normas reglamentarias de desarrollo de la Ley, continuando vigente lo establecido en el artículo 25.1 de la Ley de contratos de

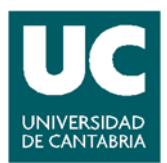

las Administraciones Públicas y determina que no será exigible la clasificación en los contratos de obras cuyo valor estimado sea inferior a 500.000 € ni en los contratos de servicios cuyo valor estimado sea inferior a 200.000 €.

 Se añade un artículo 79 bis que regula la **concreción de los requisitos de solvencia** técnica o profesional exigidos para un contrato, así como de los medios admitidos para su acreditación: estos requisitos se determinarán por el órgano de contratación y se indicarán en el anuncio de licitación o en la invitación a participar en el procedimiento detallándose en los pliegos, en los que se concretarán las magnitudes, parámetros o ratios y umbrales o rangos de valores que determinarán la admisión o exclusión de los licitadores o candidatos. En su ausencia serán de aplicación los establecidos reglamentariamente.

En todo caso la clasificación de un empresario en un determinado grupo o subgrupo se tendrá por prueba bastante de su solvencia para los contratos cuyo objeto esté incluido o se corresponda con el ámbito de actividades o trabajos de dicho grupo o subgrupo y cuyo importe medio sea igual o inferior al correspondiente a su categoría de clasificación en el grupo o subgrupo. A tal efecto en el anuncio de licitación o en la invitación a participar deberá indicarse el código o códigos del Vocabulario Común de los contratos públicos (CPV) correspondientes al objeto del contrato.

 Se modifican los artículos 75 (acreditación de la solvencia económica y financiera), 76 (solvencia técnica en los contratos de obras), 77 (solvencia técnica en los contratos de suministro) y 78 (solvencia técnica o profesional en los contratos de servicios). En líneas generales se cambia su redacción para reforzar la idea de que el órgano de contratación debe elegir los medios de acreditación de la solvencia de entre los contemplados en la Ley y especificarlos en el anuncio de licitación o invitación a participar en el procedimiento y en los pliegos del contrato. En su defecto se aplicarán los establecidos reglamentariamente.

También se amplían los periodos de valoración de los trabajos realizados como medio de acreditación de solvencia.

Legislación aplicable:

- Ley 25/2013, de 27 de diciembre, de impulso de la factura electrónica y creación del registro contable de facturas en el Sector Público.
- Texto Refundido de la Ley de Contratos del Sector Público aprobado por el Real Decreto Legislativo 3/2011, de 14 de noviembre
- Ley 30/1992, de 26 de noviembre, de Régimen Jurídico de las Administraciones Públicas y del Procedimiento Administrativo Común.
- Ley 15/2010, de 5 de julio, de modificación de la Ley 3/2004, de 29 de diciembre, por la que se establecen medidas de lucha contra la morosidad en las operaciones comerciales (en aquellos apartados que no hayan sido derogados por la Ley 25/2013, de 27 de diciembre).

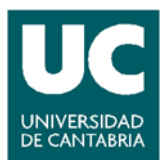

- Real Decreto 1619/2012, de 30 de noviembre, por el que se aprueba el Reglamento por el que se regulan las obligaciones de facturación.
- ORDEN PRE/2971/2007, de 5 de octubre, sobre la expedición de facturas por medios electrónicos cuando el destinatario de las mismas sea la Administración General del Estado u organismos públicos vinculados o dependientes de aquélla y sobre la presentación ante la Administración General del Estado o sus organismos públicos vinculados o dependientes de facturas expedidas entre particulares
- Orden HAP/492/2014, de 27 de marzo, por la que se regulan los requisitos funcionales y técnicos del registro contable de facturas de las entidades del ámbito de aplicación de la Ley 25/2013, de 27 de diciembre, de impulso de la factura electrónica y creación del registro contable de facturas en el Sector Público.
- $\bullet$  Orden HAP/1074/2014, de 24 de junio, por la que se regulan las condiciones técnicas y funcionales que debe reunir el Punto General de Entrada de Facturas Electrónicas
- Resolución de 25 de junio de 2014, de la Secretaría de Estado de Administraciones Públicas, por la que se establecen las condiciones de uso de la plataforma FACe‐Punto General de Entrada de Facturas Electrónicas de la Administración General del Estado.
- Resolución de 10 de octubre de 2014, de la Secretaría de Estado de Administraciones Públicas y de la Secretaría de Estado de Presupuestos y Gastos, por la que se establecen las condiciones técnicas normalizadas del punto general de entrada de facturas electrónicas

El valor estratégico de este servicio es de 3 en una escala de 1 a 5.

# **4. DIRECTRICES**

Antes de realizar una breve descripción de las directrices que explican cómo aplicar el procedimiento, es conveniente identificar con claridad las nuevas denominaciones que aparecen y deben formar parte del vocabulario administrativo utilizado en la gestión:

**DIR3**: Es el inventario unificado y común a toda la Administración, de las unidades orgánicas, organismos públicos, oficinas asociadas y unidades de gestión económica‐presupuestaria, al objeto de facilitar con tipo generalista el mantenimiento distribuido y corresponsable de la información. Esta plataforma suministra información detallada a **FACE‐PGEFe** al objeto de que en dicho portal se definan las relaciones que deben existir entre Órganos gestores, Oficinas Contables y Unidades Tramitadoras de cada Organismo, las cuales deben ser definidas por quienes tengan esa responsabilidad y así hayan sido designados desde el propio Organismo.

**FACE‐PGEFe**: Es el punto donde las empresas que facturan a la Administración General del Estado tienen que presentarsusfacturas electrónicas a partir del 15 de enero de 2015 y también para todas aquellas otras administraciones públicas que se adhieran a dicha plataforma, como es el caso de la Universidad de Cantabria.

**ORGANO GESTOR**: Es el Centro directivo, delegación, subdelegación territorial u organismo de la Administración General del Estado, Comunidad Autónoma, Entidad Local o Universidad, al que le corresponda la competencia sobre la aprobación del expediente de gasto. En la UC el órgano gestor es la propia Universidad de Cantabria.

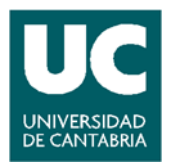

**OFICINA CONTABLE**: Son la unidad o unidades que tienen atribuida la función de contabilidad en el organismo y que también son competentes para la gestión del registro contable de facturas. En la UC esta oficina contable se corresponde con el Servicio de Contabilidad

**UNIDAD TRAMITADORA**: Es el órgano administrativo al que le corresponde la tramitación de los expedientes, sin perjuicio de a quien competa su aprobación. Unidades tramitadoras en la UC son todas aquellas que conocemos bajo la denominación de Unidades Funcionales de Gasto.

Como ya se ha comentado anteriormente, el procedimiento difiere significativamente si la tramitación se realiza con documento en formato papel, a ésta lo es en formato electrónico. Nos vamos a ceñir a explicar cuáles serían las directrices en este último supuesto.

Lo primero que hay que tener en cuenta es que la primera acción del proveedor sería la de depositar su factura en el Punto General de Entrada de Facturas Electrónicas (FACE‐PGEFe) con clara indicación de cuál es el Órgano Gestor, la Oficina Contables y la Unidad Tramitadora a la que se dirige dicha factura.

Una vez depositada la factura por el proveedor en FACE‐PGEFe, e independientemente de que desde dicho portal se realicen o no avisos hacia el Organismo destinatario de la factura, la Oficina Contable del mismo se responsabilizará de la descarga de dichos documentos con la periodicidad que se crea más oportuna, si bien al estar integrada la aplicación informática de la UC con el entorno de FACE‐PGEFe está periodicidad podría ser perfectamente diaria.

La descarga de facturas por parte de la Oficina Contable implica que el sistema retorne a FACE‐ PGEFe la información detallada de fecha, hora y número de identificación por cada uno de los documentos descargados.

Si los documentos recibidos no tienen motivo alguno que suponga rechazo, pasarán a un repositorio en donde la Unidad Tramitadora los consultará y dará bien su conformidad o su rechazo, en este último caso indicando el motivo o motivos del mismo. La consulta será facilitada tanto desde un punto de vista documental (la aplicación incorporará un visor de documentos) como registral.

Es importante dejar claro que la conformidad de una factura deberá realizarse por parte de los responsables administrativos de las Unidades Tramitadoras una vez hayan obtenido la firma de la persona autorizada a disponer de los fondos en donde se cargará el gasto. Será en ese preciso momento cuando dichos responsables deban plasmar la conformidad en el sistema.

La gestión de una factura electrónica requiere de algunos pasos singulares que permitan cumplir determinadas necesidades como por ejemplo que en su momento puedan servir como justificantes ante subvenciones, para lo cual en la actualidad se requiere que se aporte documento físico. Esta circunstancia obliga a que la factura electrónica deba poderse trasladar a soporte papel y a que llegado este punto a la misma se le dote de la validez oficial que la actual legislación exige. Esta circunstancia obligará a que los distintos responsables de la gestión de la

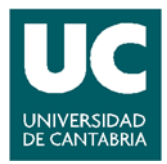

factura en las Unidades Tramitadoras dispongan de firma digital reconocida que permita validar dichos documentos siguiendo la solución que en Anexo a este procedimiento se detalla (validación de factura con firma digital reconocida).

Elsiguiente paso en la tramitación consistirá en llevar a cabo la oportuna remisión a los Servicios Administrativos Centrales de la correspondiente Relación de Facturas (Servicio Financiero Presupuestario, Servicio de Gestión de la Investigación, Servicio de Gestión Académica o Servicio de Gestión Económica, Patrimonio y Contratación, según proceda) para que estos continúen con el proceso de tramitación.

#### **5. REGISTRO Y ARCHIVO**

 $\bullet$ 

El registro y archivo de la documentación generada durante el procedimiento, es objeto de custodia por los distintos Servicios Administrativos Centrales que tienen competencia sobre la materia, así como por las áreas administrativas de las distintas Unidades Funcionales de Gastos de la Universidad de Cantabria, de acuerdo con los procedimientos que cada una de dichas instancias tengan establecidos.

#### **6. PROCEDIMIENTOS RELACIONADOS**

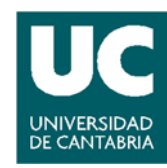

# *SISTEMA DE GESTIÓN DEL SERVICIO FINANCIERO Y PRESUPUESTARIO*

*SFP.PRO‐01 Gestión de facturas I*

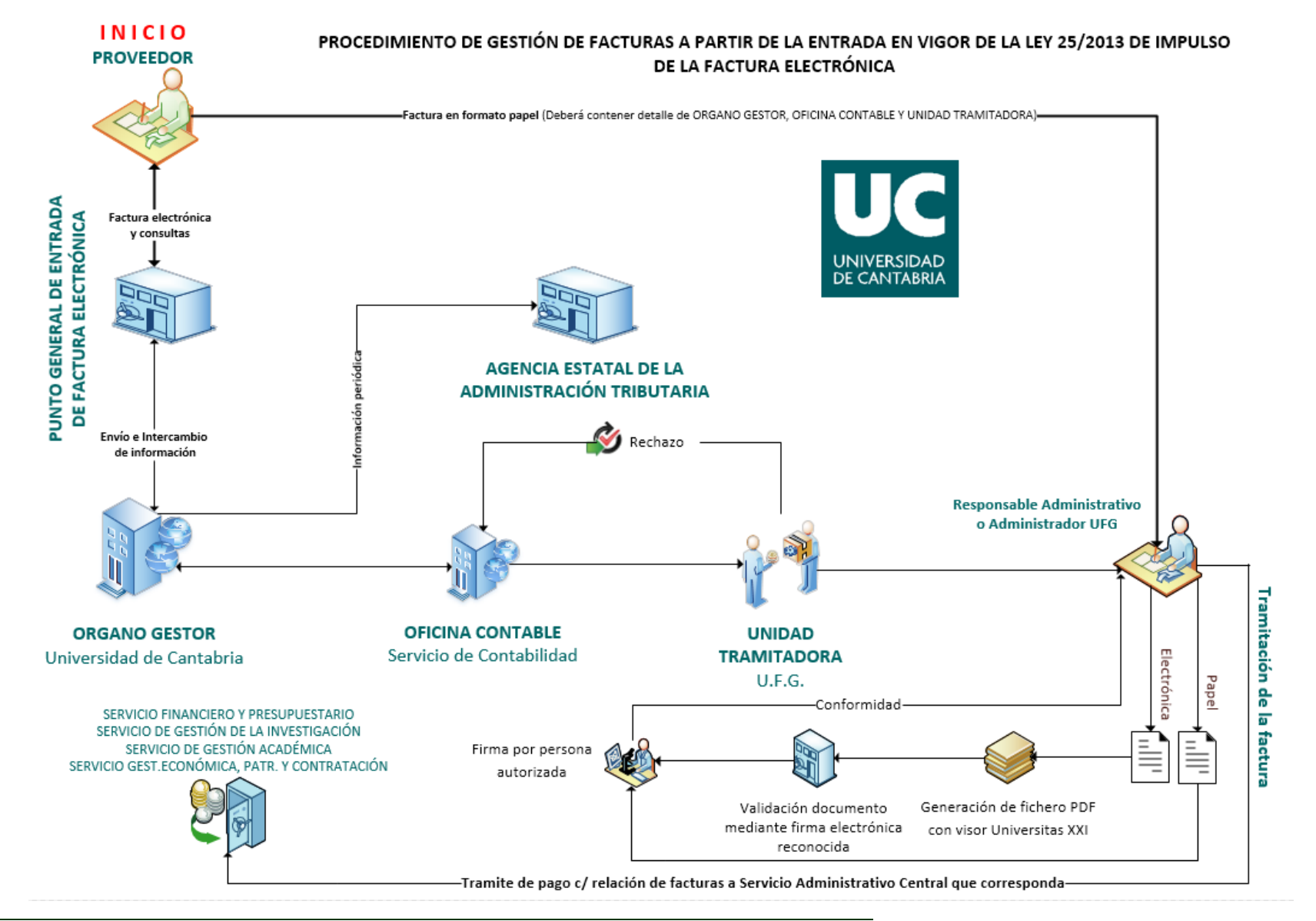

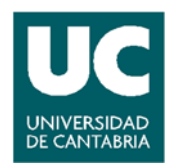

#### **COMO VALIDAR UNA FACTURA ELECTRÓNICA QUE SE TRASLADA A PAPEL, CON FIRMA ELECTRÓNICA RECONOCIDA**

Uno de los problemas que previsiblemente nos vamos a encontrar es la validez de los documentos (facturas electrónicas) que recibidas en formato papel, pasemos a papel. Y es un problema por cuanto las facturas electrónicas no son reconocidas como válidas al gestionarlas en papel si no tienen una firma electrónica reconocida que les aporte autenticidad.

Según compromiso adquirido por OCU, la aplicación Universitas XXI dispondrá a partir de diciembre de 2014 de un visor de documentos para facturas electrónicas registradas en Sorolla.

Ese visor sería lógico que permitiese la impresión a formado PDF. Vamos a explicar cómo resolveríamos el problema de la firma electrónica reconocida a partir de que disponemos ya de la factura electrónica transferida a un archivo con cualquier tipo de formato (preferible PDF) y ello sin tener que acudir a soluciones de mercado que supondrían para esta primera etapa, un coste innecesario.

**REDSARA** a través de su portal https://valide.redsara.es/, perteneciente a la plataforma @firma, ofrece la generación y validación de firmas electrónicas o la demostración de servicios web de @firma.

De acuerdo con la Ley 11/2007, de Acceso Electrónico de los Ciudadanos a los Servicios Públicos (LAECSP) y la Ley 59/2003, de Firma Electrónica, los tipos de certificados admitidos en ese portal son: certificado de persona física, certificado de persona jurídica, certificado de sello electrónico para la actuación automatizada, certificado de sede electrónica administrativa y **certificado de empleado público** (en negrita porque sería el más recomendable de usar)**.** 

**VALIDe** tiene un acceso libre para todo tipo de usuarios. Se puede validar un certificado, una firma y una sede electrónica además de realizar una firma digital en formatos básicos.

Para poder usar dicha plataforma para el fin que perseguimos lo primero que podemos hacer es instalar la aplicación "standalone" que está disponible a través de un enlace en el portal. Podemos encontrar dicho enlace de descarga en la misma página de la opción Realizar firma. Esto nos permitirá poder firmar directamente desde el ordenador sin necesidad de estar conectado a Internet.

Tanto si usamos la aplicación "Standalone" como si firmamos a través del portal (opción Realizar firma), una vez firmado el documento, deberemos guardar la firma con la que hemos generado el documento (preferiblemente PDF) que irá insertada en el mismo.

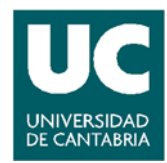

Una vez realizados los dos pasos anteriores, tan solo nos quedará visualizar la firma, que no es otra cosa que el documento que acabamos de firmar pero con la codificación y detalle de la firma electrónica reconocida; momento en que ya dispondremos de una factura electrónica en papel con validez certificada mediante firma electrónica reconocida

**PASO A PASO** 

A continuación intento explicar el procedimiento de manera visual paso a paso.

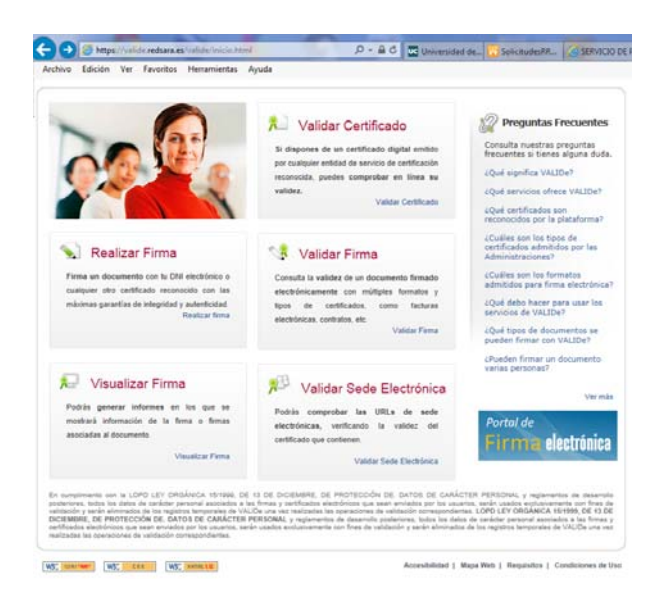

# **PRIMER PASO**: Acceso a plataforma (https://valide.redsara.es/)

**SEGUNDO PASO**: Acceder al enlace "Realizar firma"

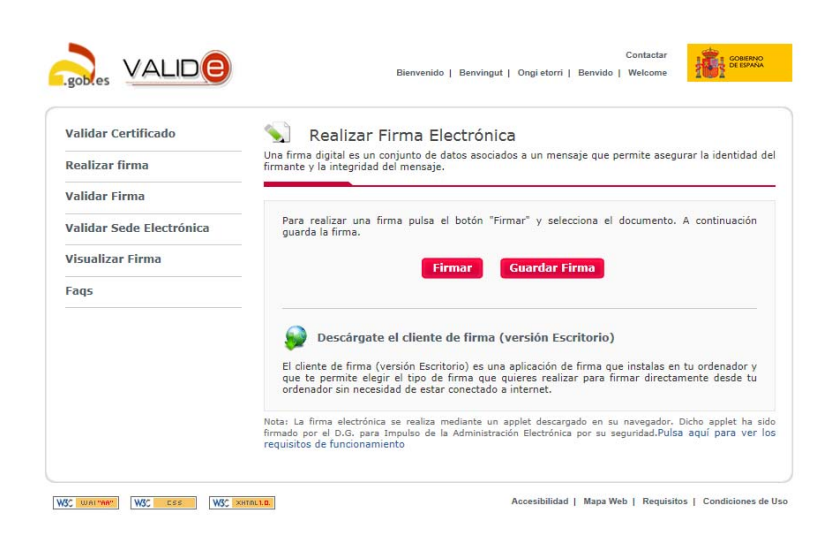

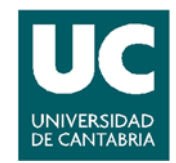

Existe la posibilidad de instalar la aplicación de escritorio (elegir el formato de firma PAdES, CAdES si firmamos un documento PDF/office o Factura Electrónica si cumple con los requisitos propios de dicho formato), en cualquiera de los casos el interface cada vez que la arranquemos será el siguiente:

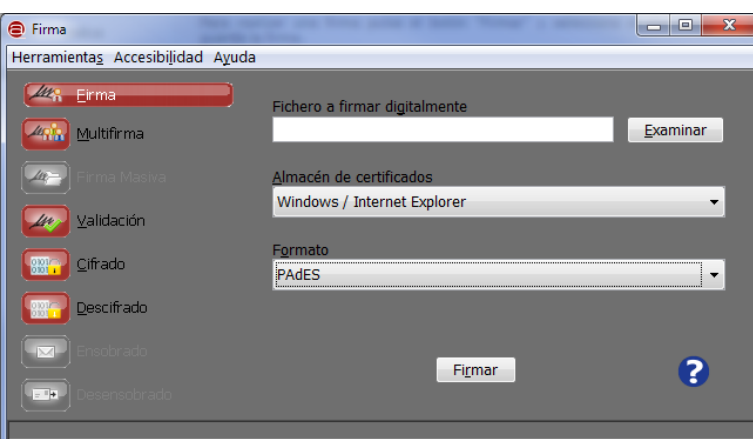

**Nota**: Si se habilitan las opciones avanzadas de la herramienta, ésta permite realizar firma electrónica masiva de documentos)

Sea cual fuera el formato elegido, pulsamos sobre la ventana Examinar y elegimos el archivo que deseamos firmar y pulsamos "Firmar". Una vez seleccionado nos abrirá la ventana para que elijamos el certificado con el que deseamos firmar.

Si vamos a través de la opción de la plataforma web, primero deberemos pulsar sobre la opción firmar y después se nos abrirá la ventana para seleccionar el archivo que deseamos firmar.

En uno u otro caso, se nos confirmará que el fichero ha sido firmado correctamente.

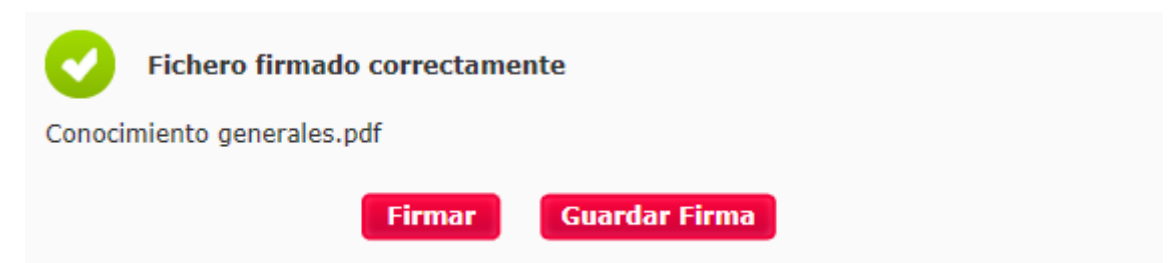

**TERCER PASO**: Acceder al enlace "Guardar firma"

Seguidamente procederemos a guardar la firma, y ya está opción sólo está disponible a través de la plataforma. Al elegir la opción (Realizar firma / Guardar firma), se abrirá una nueva ventana de Windows para que elijamos el directorio en que guardar el documento y le demos nombre al archivo, sin olvidarnos de ponerle la extensión con la que le queremos guardar (PDF). No nos aparecerá ninguna pantalla pero la firma habrá sido guardada.

**CUARTO Y ÚLTIMO PASO**: Acceder al enlace "Visualizar firma"

Por último nos quedará Visualizar firma, que no es otra cosa que la opción que nos permitirá que en el documento se muestre la firma electrónica reconocida impresa en el lateral de todas sus hojas con un fondo con escudo (ver ejemplo).

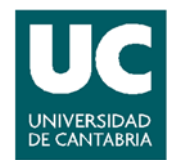

#### Ejemplo de parte del documento una vez se ha general la visualización de la firma

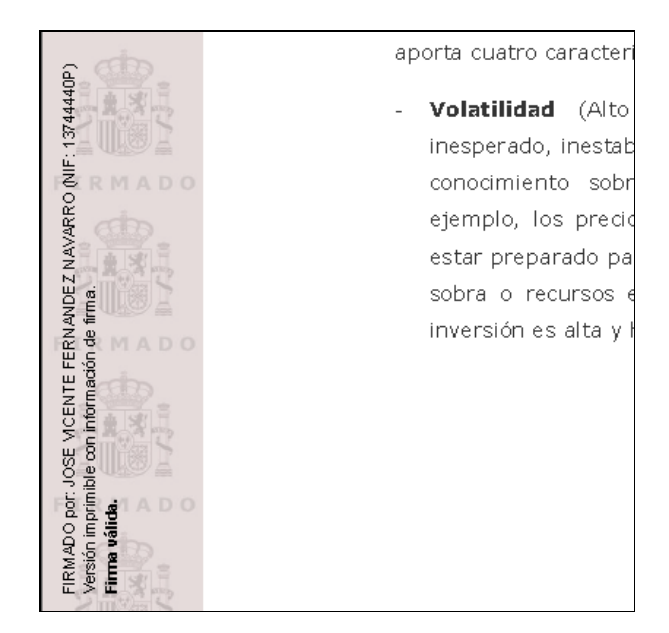

Ventana para llevar a cabo la "Visualización de firma"

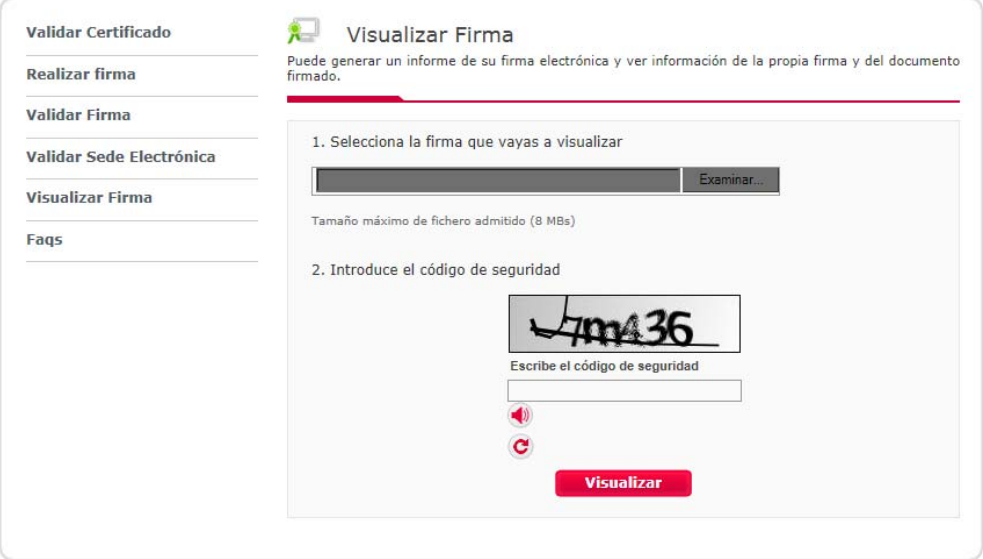

Como se ve en la ventana que nos aparecerá nos pedirá que elijamos el fichero en el que queremos visualizar la firma así como que introduzcamos un código de seguridad "Catcha".

Tras elegir el fichero e introducir el código nos aparecerá el documento resultado de la acción y ya solo nos queda guardarlo con el nombre que deseemos.

#### **¡¡Y YA TENEMOS UN DOCUMENTO CON VALIDEZ LEGAL RECONOCIDA MEDIANTE FIRMA ELECTRÓNICA!!**

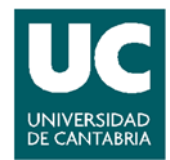

#### **OTRAS OPCIONES INTERESANTES DE LA PLATAFORMA**

Recordar que la plataforma también permite reconocer o validar la firma electrónica de un documento mediante la opción Validar firma.

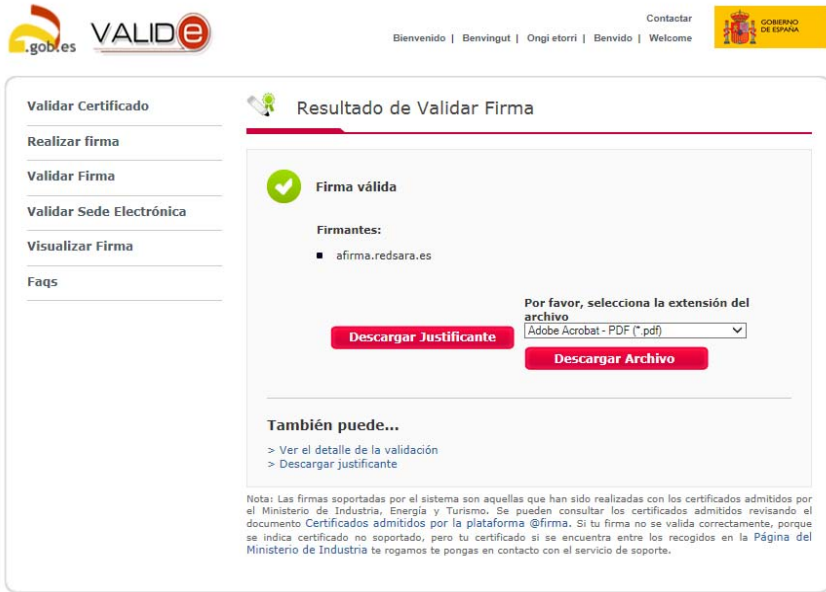